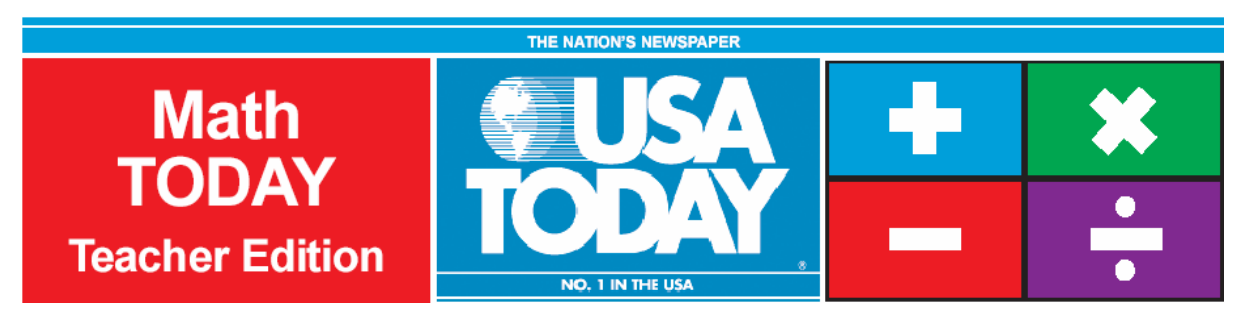

# Activity 9:

# Red meat consumption continues to drop

by Bob Tower

# USA TODAY Snapshots®

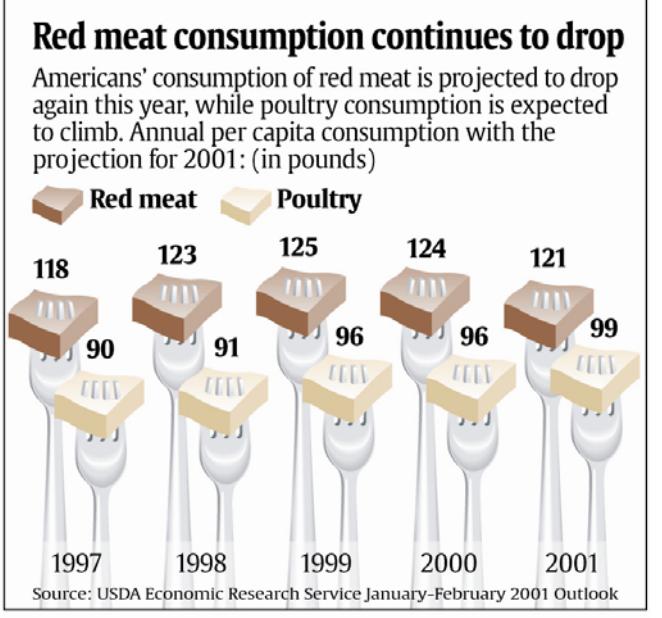

By Marcy E. Mullins, USA TODAY

### **Activity Overview:**

The USA TODAY Snapshot, "Red meat consumption continues to drop" will allow students to work with two sets of data over the same time period. This activity will show how a system of equations can be used to answer questions about the data set. The students will use the data about red meat consumption to make a prediction about poultry consumption.

#### **Concepts:**

- 0 Solving a system of equations graphically
- 0 Developing scatter plots for two sets of data
- 0 Identifying independent and dependent variables
- 0 Identifying the best-fit model (linear and quadratic) for a scatter plot
- xMaking reasonable estimates/predictions

### **Activity at a Glance:**

- $\bullet$ Grade level: 9-12
- Subject: Algebra
- xEstimated time: 50 minutes

#### **Materials:**

- TI-Navigator<sup>™</sup> system
- $\bullet$  TI-83 Plus family or TI-84 Plus family of graphing calculators
- xScience Tools App

Recommended:

- USA TODAY Newspapers
- <sup>x</sup> Multimedia Projector
- TI Keyboards

#### **Prerequisites:**

Students should be familiar with linear and quadratic equations and they should know how to:

- $\bullet$ create scatter plots
- $\bullet$  determine the intersection of two equations using the calculator
- $\bullet$  determine the regression model for a data set

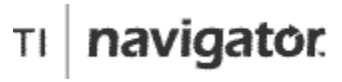

For use with the TI-Navigator™ Classroom Learning System

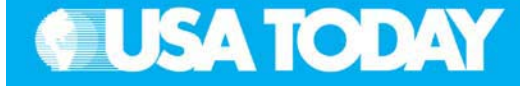

#### **Student Objectives:**

- 0 Explore linear and quadratic functions and graphs
- 0 Interpret and develop mathematical (regression) models using TI graphing calculators
- $\bullet$  Use various methods to analyze real-world problems (graph data, symbolic representations)

#### **Background:**

Students will explore two different data sets in this activity. Students solve systems of equations by using linear and quadratic models with real-world data. Students will use mathematics to look at agricultural data and make reasonable predictions.

#### **Preparation:**

- $\bullet$  Download the activity files to your computer: Teacher Edition, Student Edition, Transparency, Activity Center Settings, Lists, and LearningCheck™ Assessment. (See Appendix B for a list of the files.)
- x Make copies of the Student Edition for your class. Students can refer to the Student Edition during the activity and use it to record their work.
- $\bullet$  Set up your TI-Navigator system and make sure you are familiar with the following functions: Send to Class, Collect from Class, Screen Capture, Quick Poll, Activity Center, LearningCheck Assessment, and Class Analysis.
- x Students will need a TI-83 Plus or TI-84 Plus graphing calculator, either working in pairs or individually.
- Recommendations:
	- Multimedia Projector for sharing the Activity Center, Quick Polls, and Screen Captures with your students
	- <sup>o</sup> TI Keyboards to easily answer LearningCheck assessment questions

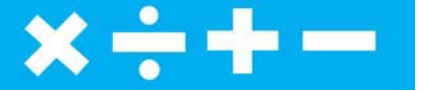

### **Data Source:**

USDA Economic Research Service January - February 2001 Outlook

#### **Activity Extensions:**

- $\bullet$  Students can explore the North American Meat Processors Association website, www.namp.com, to find articles about red meat and poultry consumption.
- $\bullet$  Have the students select one article that addresses the trend seen in the data from the USA TODAY Snapshot, "Red meat consumption continues to drop," and share it with the class.
- . Have students use USA TODAY as a source for articles about the impact of the latest diet trends in the United States and around the world on red meat consumption and poultry consumption. Create a bulletin board to display articles found by students.
- . Encourage students to search for information about how the per capita consumption is determined at the United States Department of Agriculture website, www.usda.gov, and share their findings with the class.

#### **Curriculum Connections:**

- $\bullet$ Family and Consumer Science
- Health/Physical Education
- Agriculture
- Science

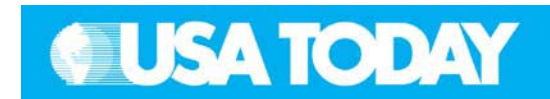

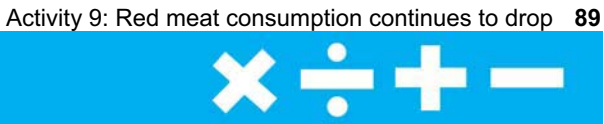

#### **Teacher:** Student: Student: Student: Student: Student: Student: Student: Student: Student: Student: Student: Student: Student: Student: Student: Student: Student: Student: Student: Student: Student: Student: Student: Stud

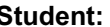

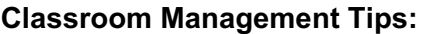

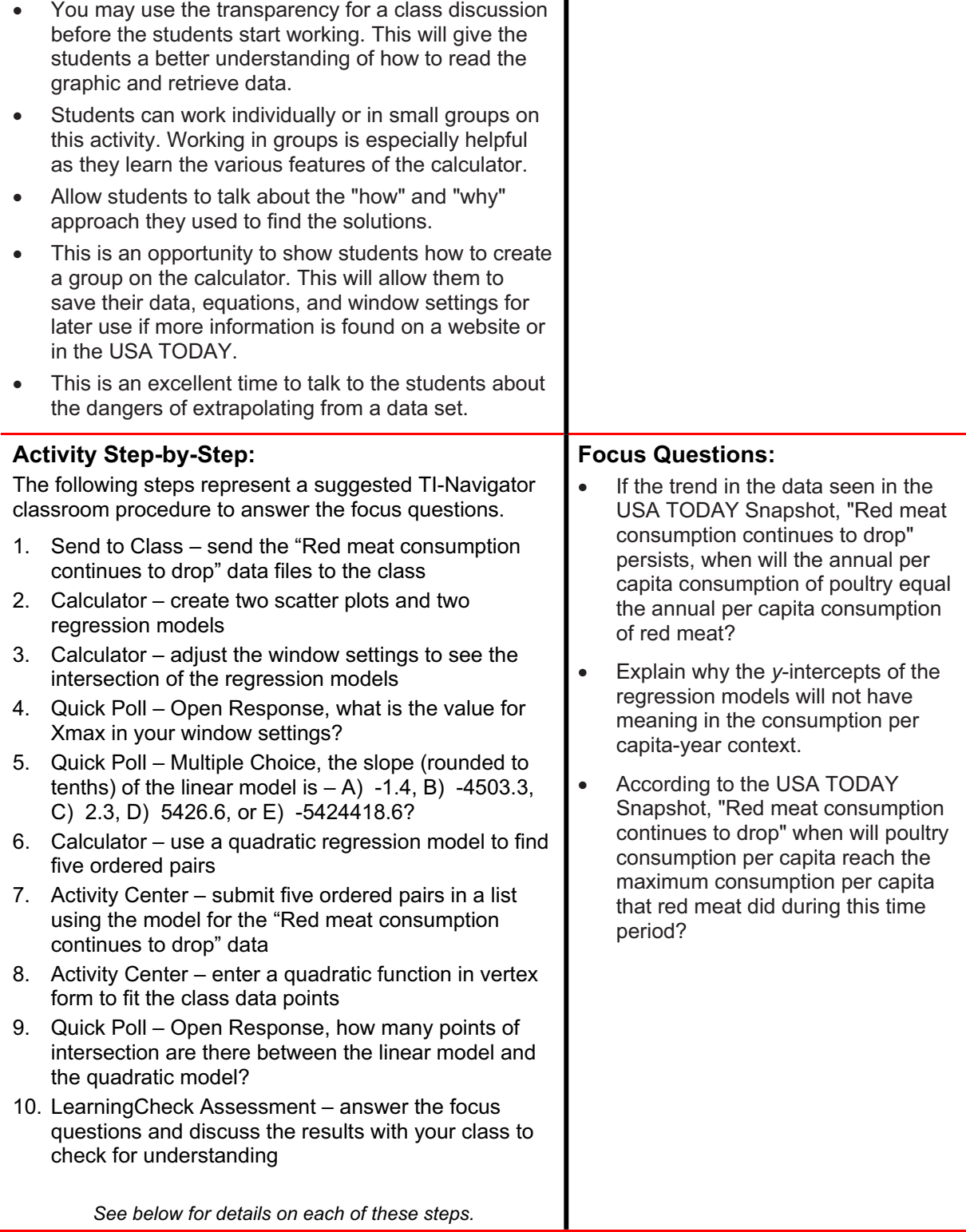

**90** Activity 9: Red meat consumption continues to drop

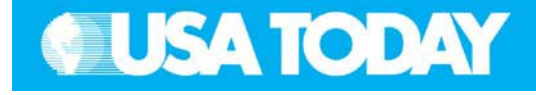

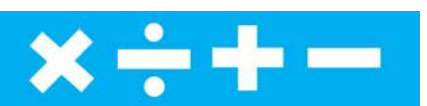

Teacher: Student:

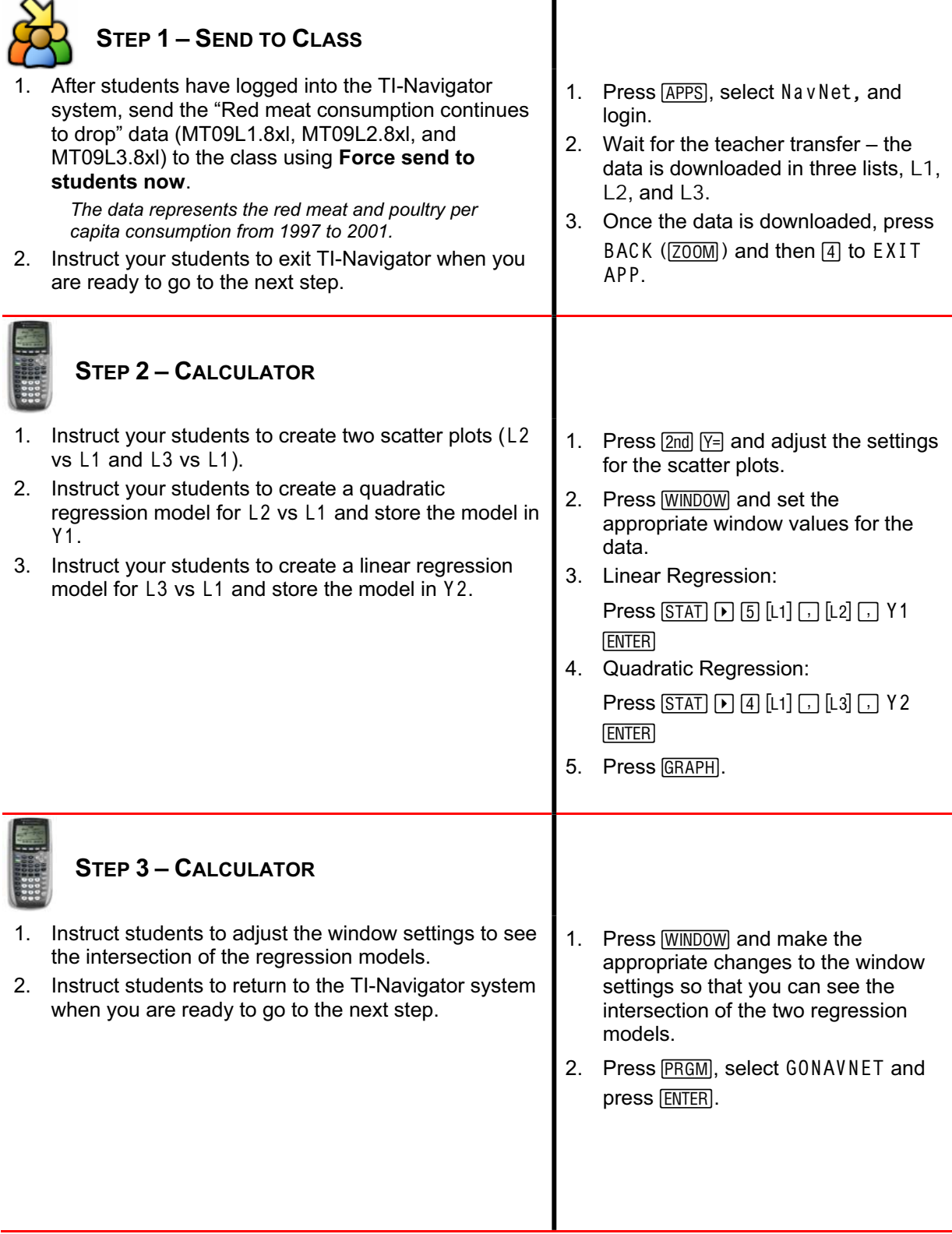

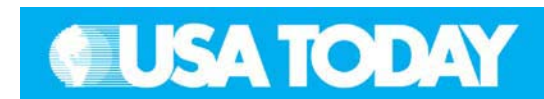

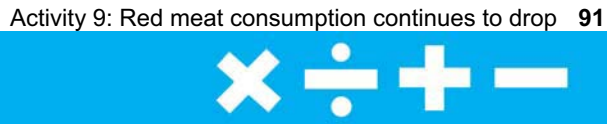

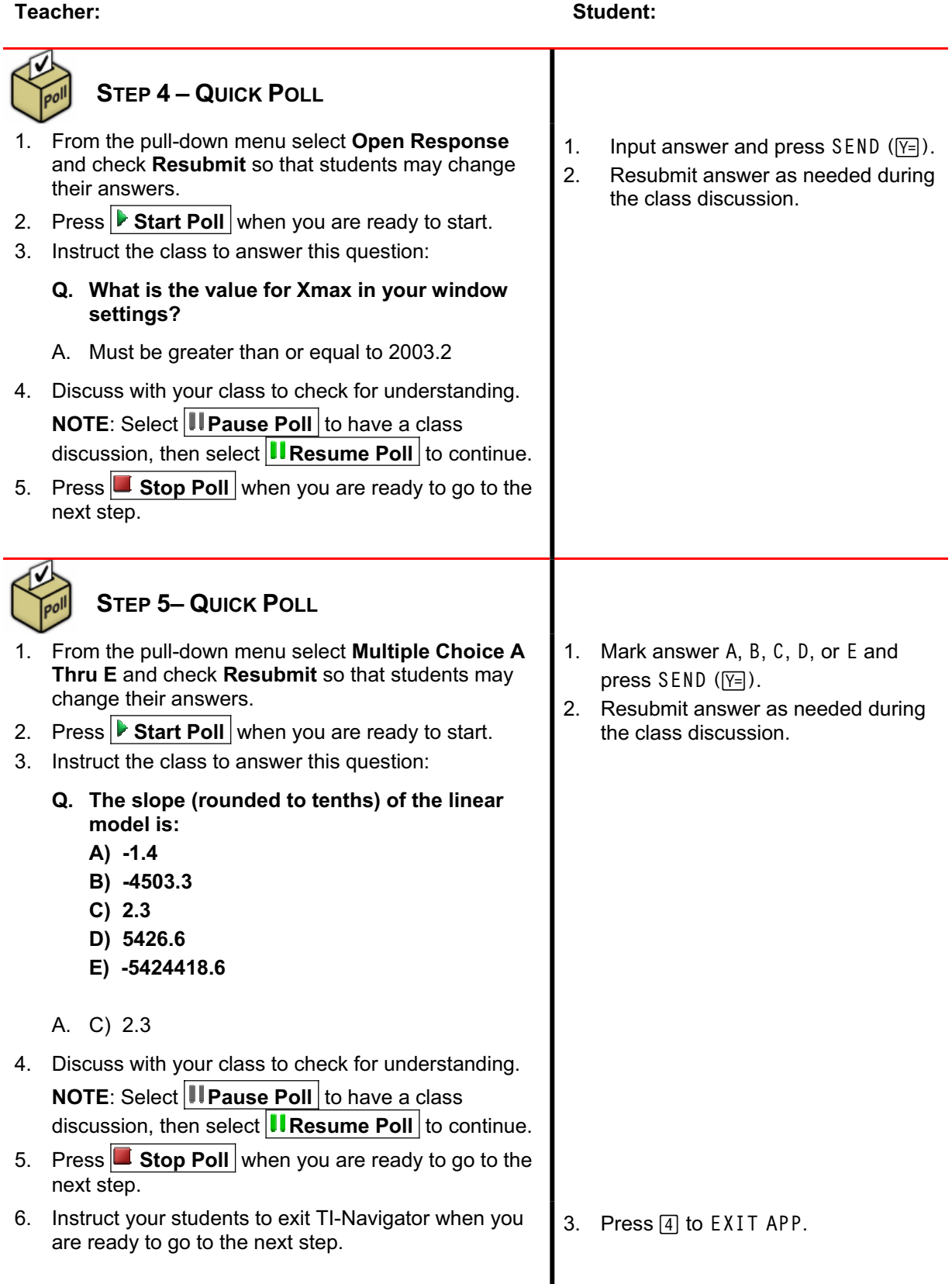

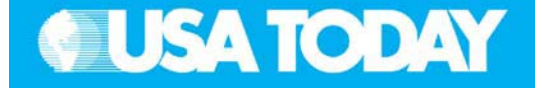

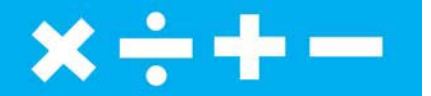

Teacher: Student:

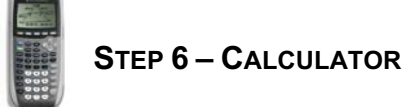

- 1. Remind the students to use their quadratic regression model to find five ordered pairs and record their answers on the student answer sheet for later use.
- 2. Instruct your students to return to the TI-Navigator system when you are ready to go to the next step.
- 1. Find five ordered pairs using the quadratic regression model for the years shown in the Snapshot, "Red meat consumption continues to drop."
- 2. Record your ordered pairs on the student answer sheet
- 3. Press PRGM, select GONAVNET and press [ENTER].

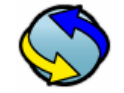

## **STEP 7–ACTIVITY CENTER**

- 1. In the Activity Center, use **Load Activity Settings** to load MT\_RedMeat1.act.
- 2. Press  $\triangleright$  Start Activity to begin.
- 3. Instruct your students to send five ordered pairs (try to include the vertex) in a list using the model for the "Red meat consumption continues to drop" data.
- 4. Select the **Graph-Equation** tab.
- 5. Enter the regression model to fit the data when the students are finished submitting ordered pairs.
- 6. As submissions appear, discuss the following with your class to check for understanding:
	- $\bullet$  Submissions that are particularly interesting or ambitious
	- Submissions that have common errors

**NOTE:** Select **II Pause Activity** to have a class discussion. Select **II Resume Activity** to continue.

7. Press  $\blacksquare$  **Stop Activity** when you are ready to go to the next step.

- 1. From the TI-Navigator home screen  $pres \nightharpoonup$  Activity Center.
- 2. When prompted, enter the ordered pairs in L1 and L2, and on the graph.
- 3. Press MARK  $(Y=)$  to submit each point.

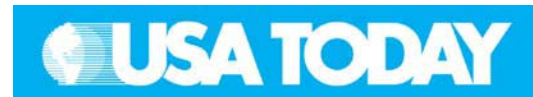

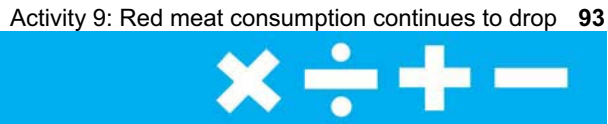

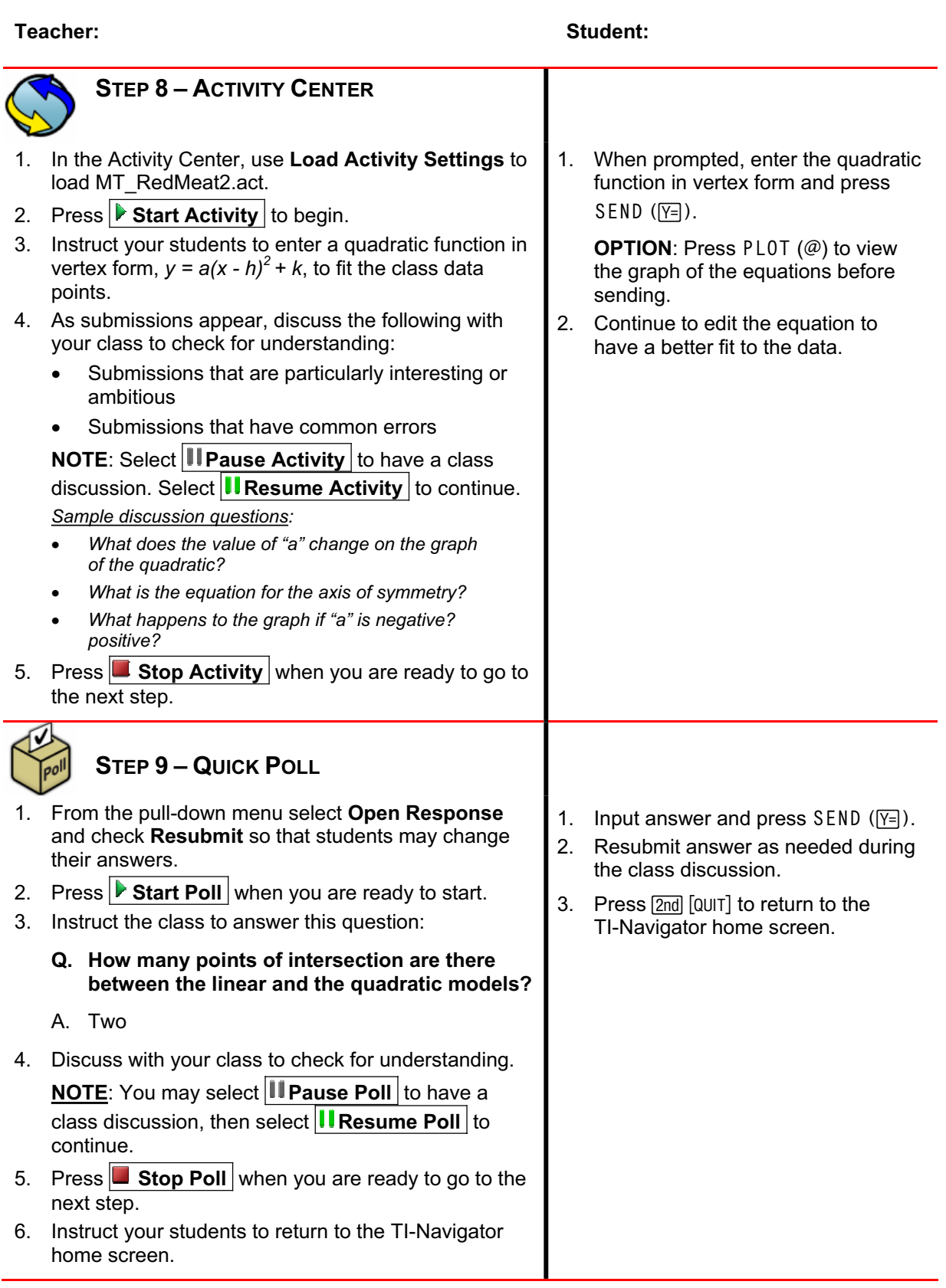

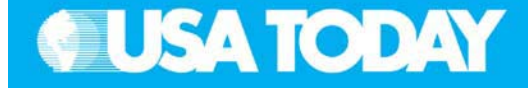

#### **Teacher: Student:**

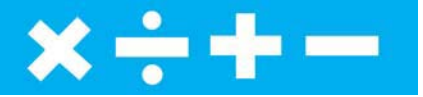

## **STEP 10 –**

## **LEARNINGCHECK ASSESSMENT**

- 1. Using **Send to Class**, distribute the LearningCheck assessment file RedMeat.edc to your students using **Force send to students now**.
- 2. Prompt them to open the **LearningCheck** assignment and answer the following questions:
	- **Q. If the trend in the data seen in the USA TODAY Snapshot, "Red meat consumption continues to drop" persists, when will the annual per capita consumption of poultry equal the annual per capita consumption of red meat?**
	- A. Screenshots #1, #2, and #3 show the regression models that were found. According to our regression models the annual per capita consumption of poultry would equal the annual per capita consumption of red meat in 2003.
	- **Q. Explain why the** *y***-intercepts of the regression models will not have meaning in the consumption per capita-year context.**
	- A. Both *y*-intercepts are negative numbers and per capita consumption will not be less than zero.
- 1. From the TI-Navigator home screen press 2 Network Apps.
- 2. Select LearnChk.
- 3. Select the RedMeat assignment and follow the prompts to answer the questions.

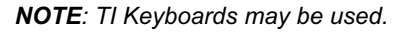

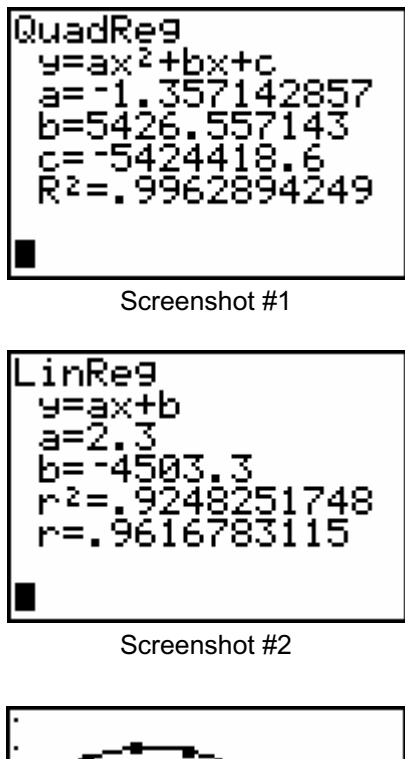

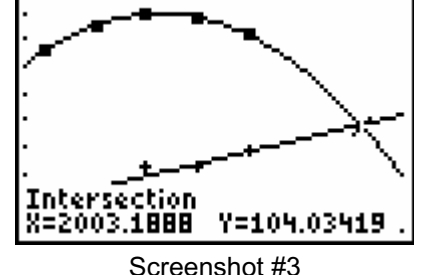

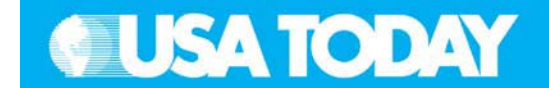

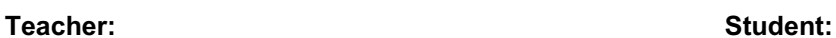

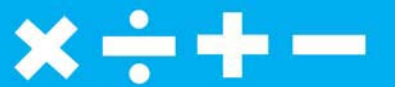

- **Q. According to the USA TODAY Snapshot, "Red meat consumption continues to drop" when will poultry consumption per capita reach the maximum consumption per capita that red meat did during this time period?**
- A. Screenshot #4 shows that the maximum consumption value reached for red meat was 125 pounds in 1999. Poultry consumption is expected to reach 125 pounds in 2012 according to our model.
- 3. Select **Class Analysis** and make sure all of the students have completed the assignment.
- 4. Select **Collect From Class**. **NOTE**: Before collecting the answers, we recommend that you check these options:
	- $\bullet$ **Delete Answer File from Device after Collect**
	- $\bullet$  **Delete Assignment File from Device after Collect**
- 5. Using **Class Results Slide Show**, discuss the results with your class to check for understanding.

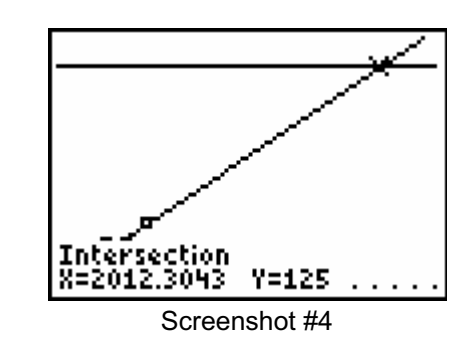